# Procédure de déclaration simplifiée C.N.I.L.

**(Articles 24-I, 25-II, 26-IV et 27-III de la loi du 6/01/78 modifiée) Espaces numériques de travail (RU-003 - Arrêté du 30 novembre 2006)**

### **D.A.I.P. – PÔLE PEDAGOGIE D.S.I. ACADEMIE DE LILLE** 01 août 2013

Dispositif d'Accompagnement Informatique de Proximité

## Procédure de déclaration simplifiée C.N.I.L.

(Articles 24-I, 25-II, 26-IV et 27-III de la loi du 6/01/78 modifiée) Espaces numériques de travail (RU-003 - Arrêté du 30 novembre 2006)

### 1) La première étape :

Se connecter sur le site de la C.N.I.L. afin de faire la déclaration simplifiée en ligne.

[Déclaration simplifiée](http://www.cnil.fr/vos-obligations/declarer-a-la-cnil/declaration-simplifiee/)

#### **Vous allez procéder ensuite à la déclaration correspondant à la mise en place d'un E.N.T. dans votre établissement.**

### **Espaces numériques de travail (RU-003 - Arrêté du 30 novembre 2006)**

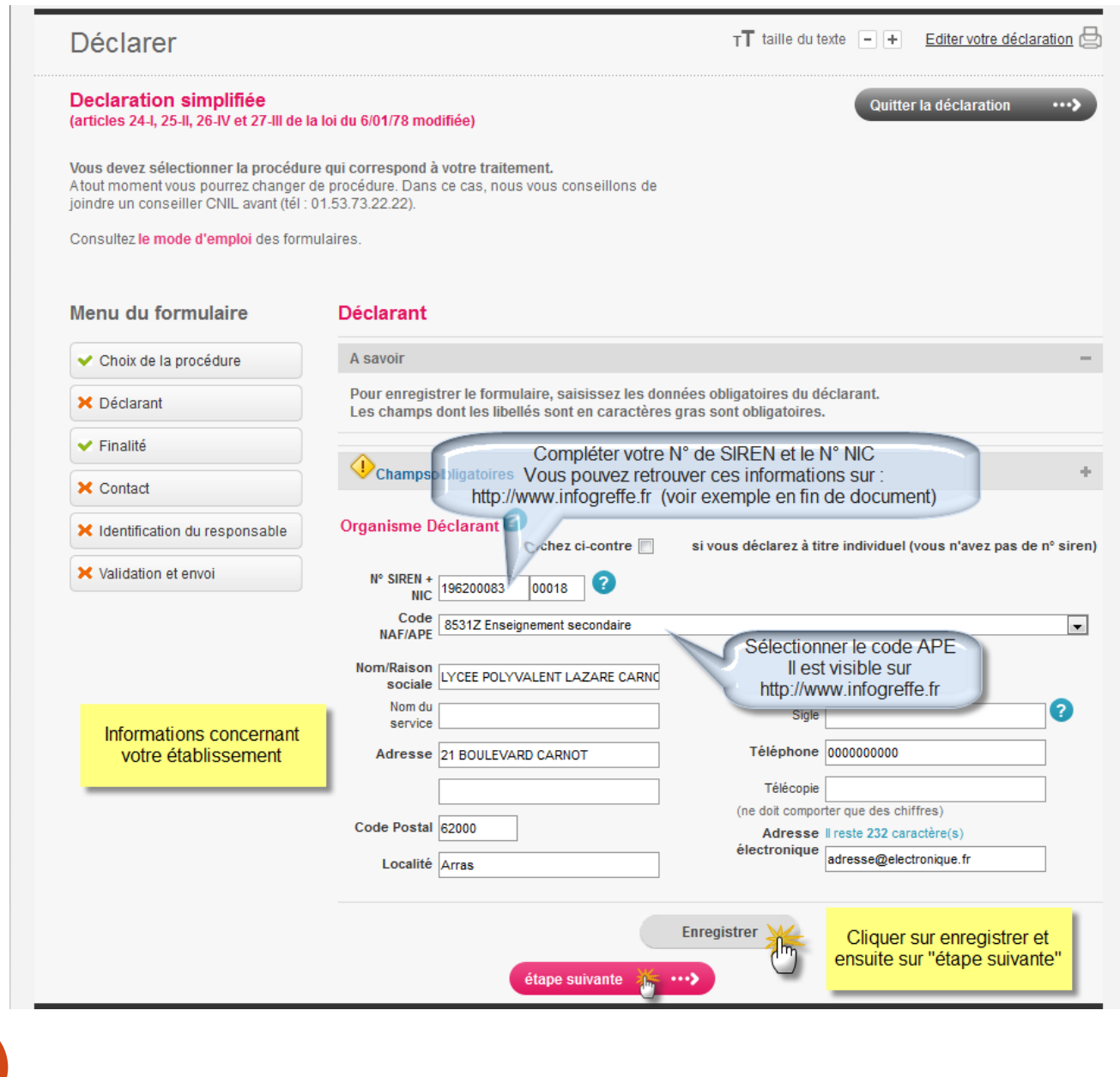

### 2) La deuxième étape :

Faire le choix du fichier en sélectionnant le texte de référence. Pour une déclaration concernant l'E.N.T. vous devez choisir

### « **RU-3 Espaces numériques de travail** »

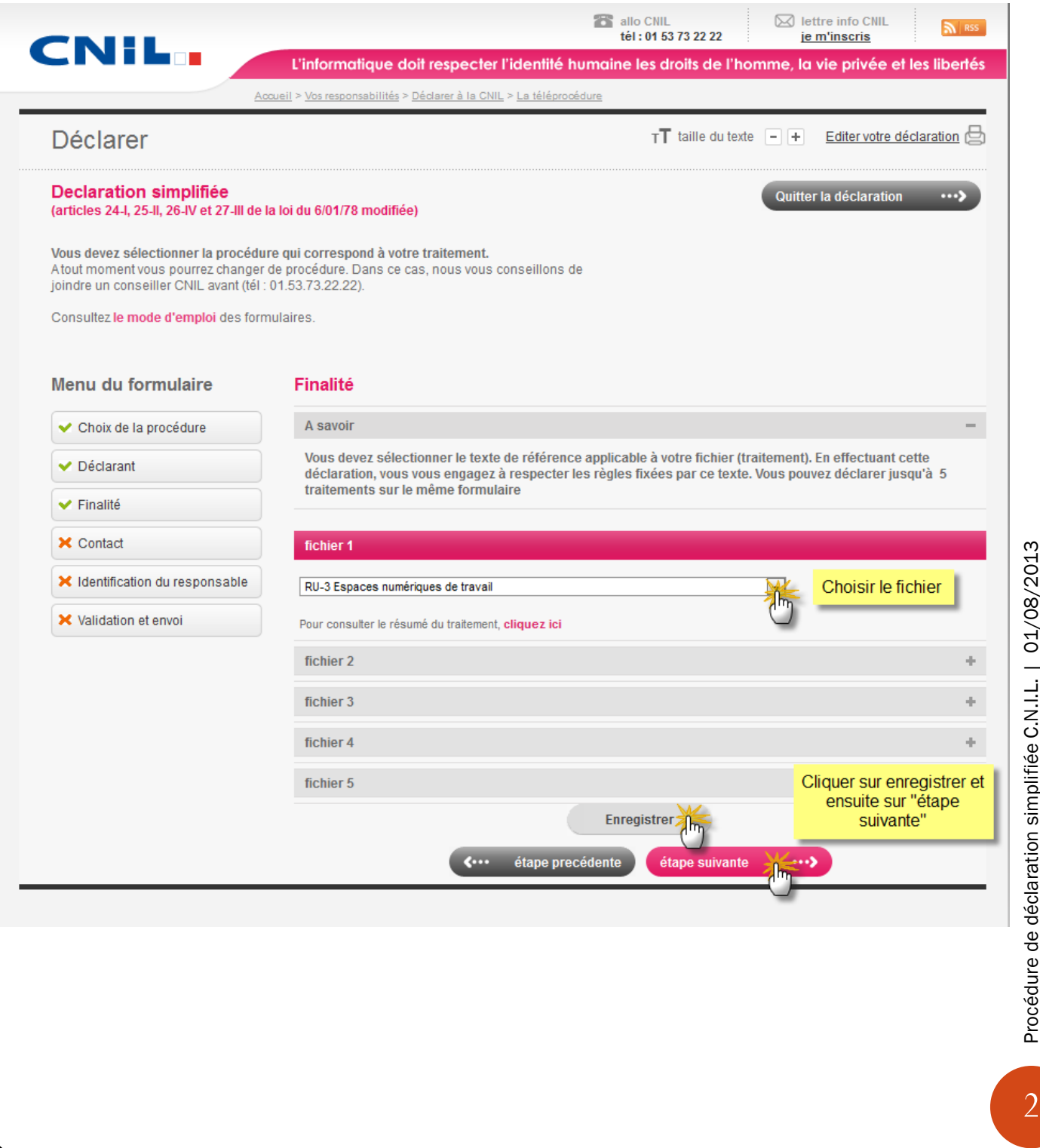

### 3) La troisième étape :

Définir la personne qui recevra le récépissé de la demande.

Le nom, prénom et autres informations à compléter sont ceux du chef d'établissement.

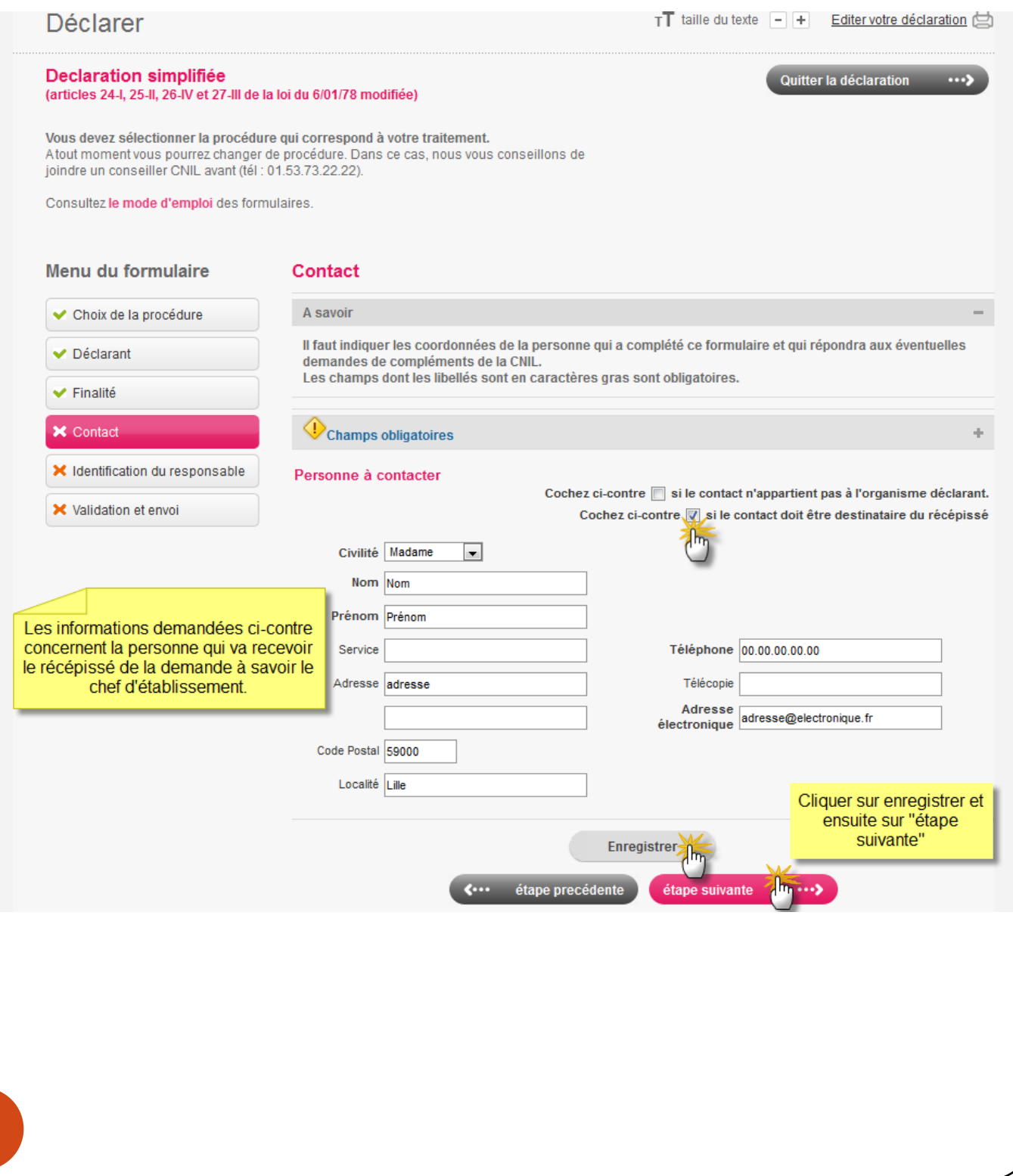

### 4) La quatrième étape :

Identifier la personne qui sera considérée comme étant « le responsable de la demande ».

### Les renseignements concernent le chef d'établissement.

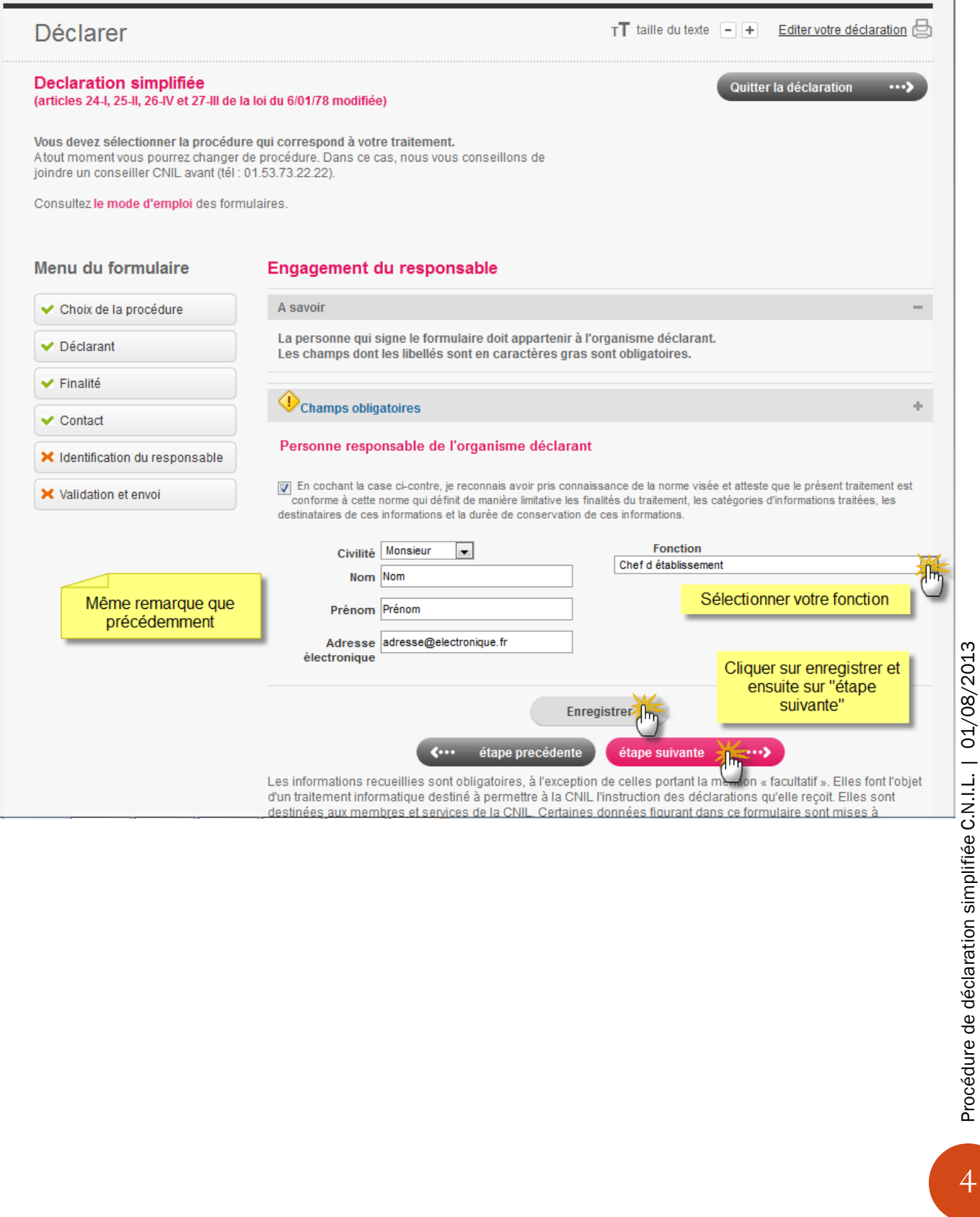

Procédure de déclaration simplifiée C.N.I.L. | 01/08/2013

### 5) La dernière étape :

Envoyer la demande à la C.N.I.L. afin de recevoir le récépissé de la demande.

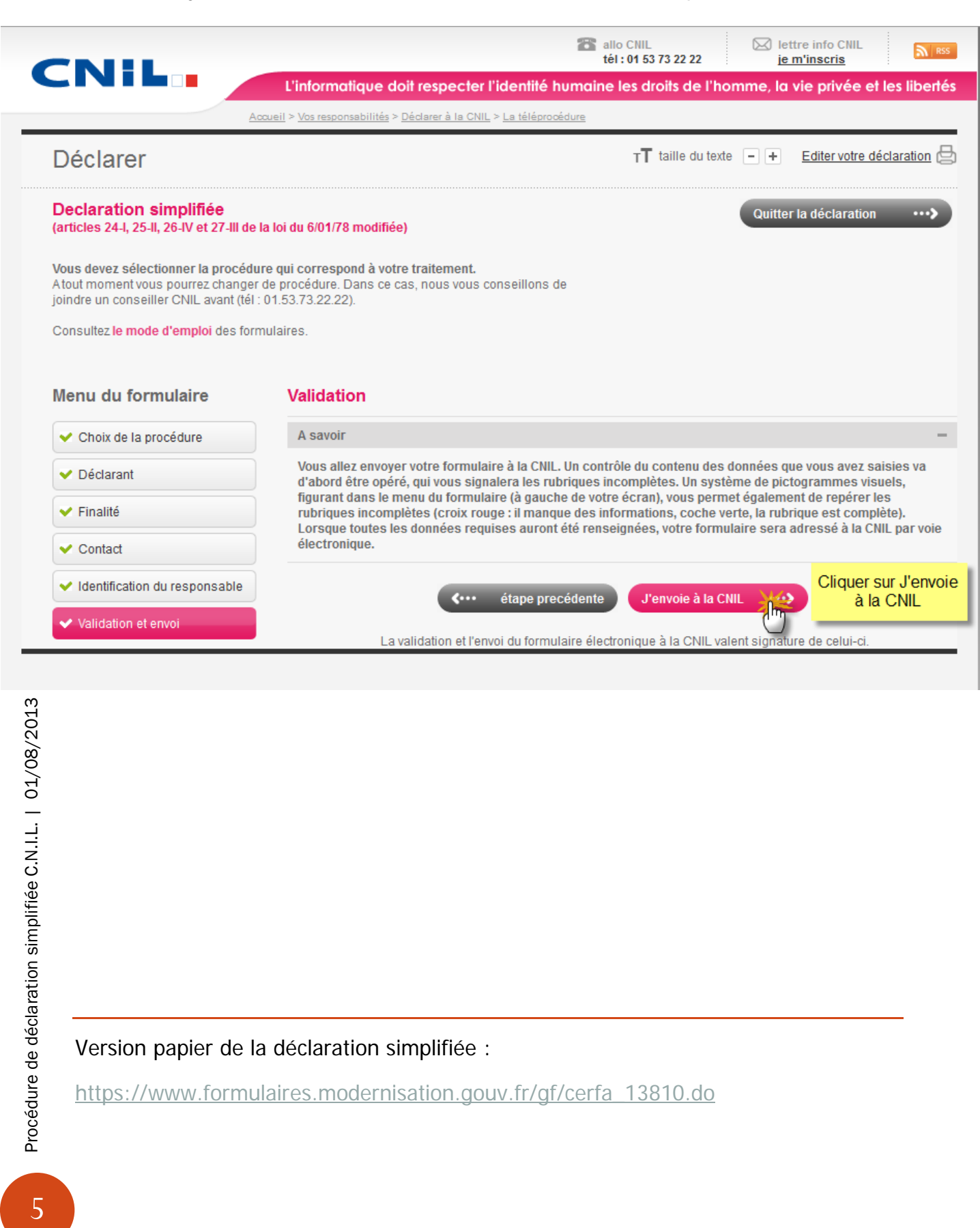

## AIDE SUR COMMENT TROUVER LE N° DE SIREN / APE D'UN ETABLISSEMENT SCOLAIRE :

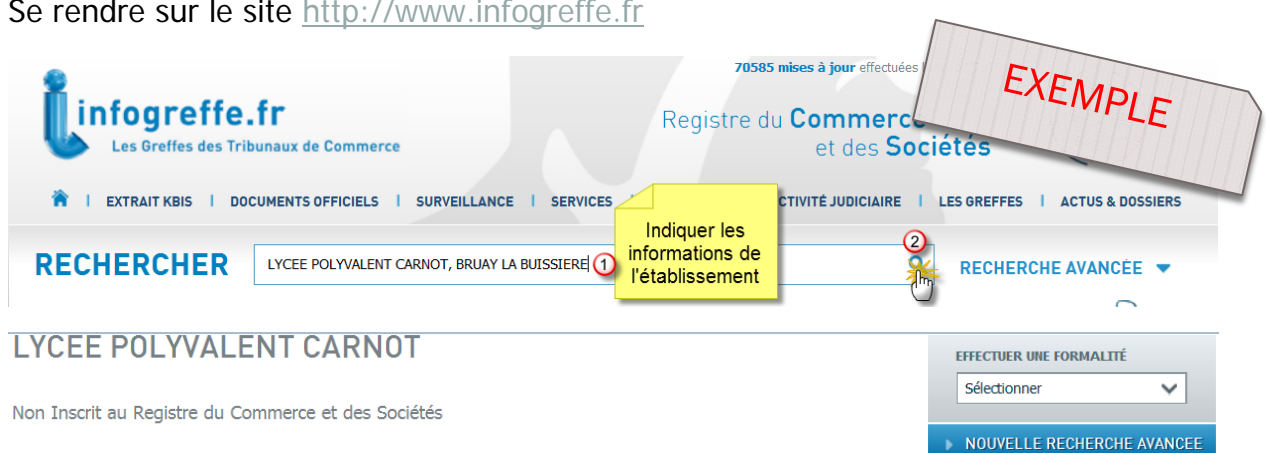

#### **INFORMATIONS SUR L'ENTREPRISE**

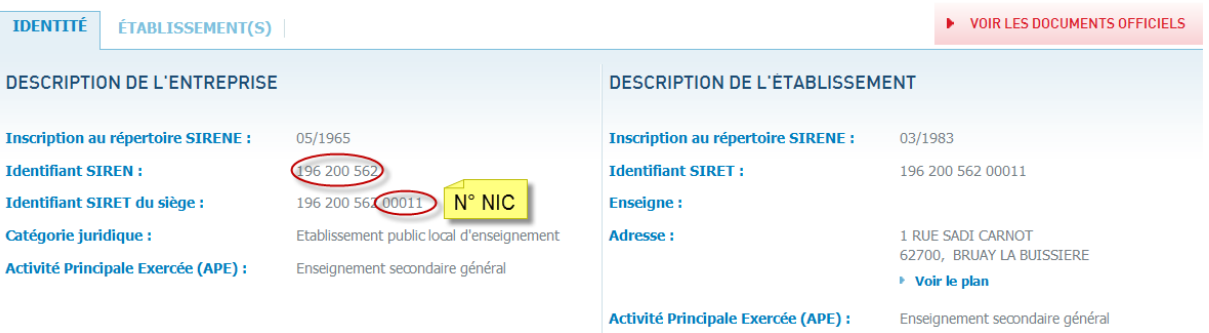

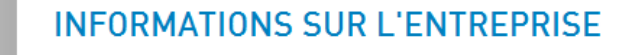

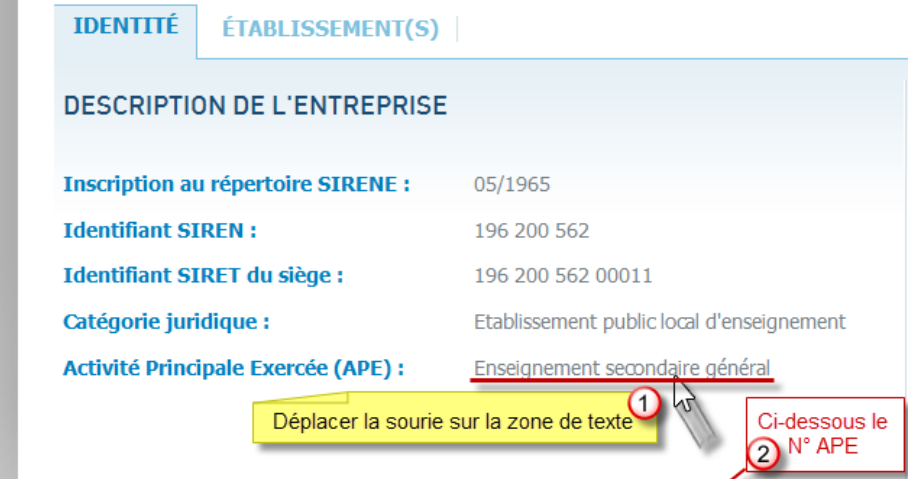

https://www.infogreffe.fr/societes/entreprises-departement/pas-de-calas-8531Z-062-1.html